#### **REPUBLIQUE ALGERIENNE DEMOCRATIQUE ET POPULAIRE MINISTERE DE L'ENSEIGNEMENT SUPERIEUR ET DE LA RECHERCHE SCIENTIFIQUE**

ں 1ال برا مبم

*Université de Mohamed El-Bachir El-Ibrahimi - Bordj Bou Arreridj*

 **Faculté** *des Sciences et de la technologie* 

*Département d'Electronique*

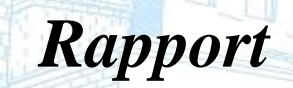

**Projet de Fin de Cycle (PFC)** 

**MCIL 3**

FILIERE : **ELECTRONIQUE Spécialité : INDUSTRIES ELECTRONIQUES**

Par

 **Ghaoui Wail Abdeldjalil Djouadi Abdelouahed Ben Guiba Yahya** *Intitulé*

*Contribution à l'étude et la réalisation d'un système d'acquisition des données ECG*

*Présenté le : 19 / 06 /2022* 

*Devant le Jury composé de :* 

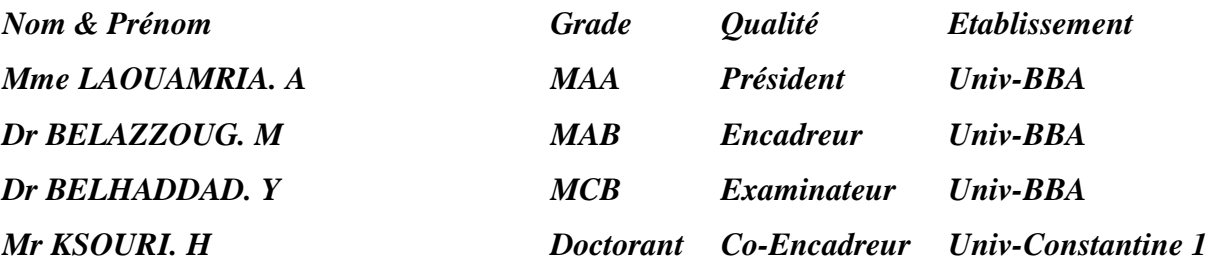

*Année Universitaire 2021/2022*

### *Remerciements*

Au début, nous remercions Allah pour celui qui nous a permis d'atteindre notre but et de terminer ce projet.

Après cela, nous tenons à remercier tous ceux qui nous ont aidés et guidés lors de la réalisation de ce projet, en particulier notre encadreur Dr.BELAZZOUG et Dr. MESSAOUDENE, et nous n'oublions pas de remercier tous ceux qui nous ont aidés et encouragés pendant la période de réalisation de ce travail, et nous remercions tout le personnel éducatif et administratif pour les facilités et les conseils.

### *Dédicace*

Je dédie tous ceux qui m'ont aidé dans ce travail, en particulier ma chère mère et mon père, de m'avoir soutenu tout au long de mon parcours éducatif, ainsi que le reste de ma famille et de mes amis.

Abdelouahed

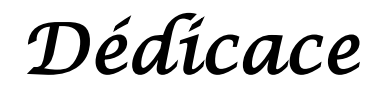

Je dédie ce travail à Mon père et ma mère pour leur soutien et leurs encouragements Ma famille et mes amis Tous ceux qui m'ont aidé et guidé

Yahia

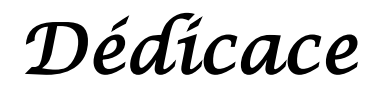

Je rends grâce à Allah qui m'a permis de mener à bien ce travail Je dédie ce modeste travail à : Mes parents qui m'ont apporté tout le soutien financier et moral Mes meilleurs amis Acil et Wail

M. Kaouache. A

Ma famille et mes amis

**Wail** 

# SOMMAIRE

### SOMMAIRE

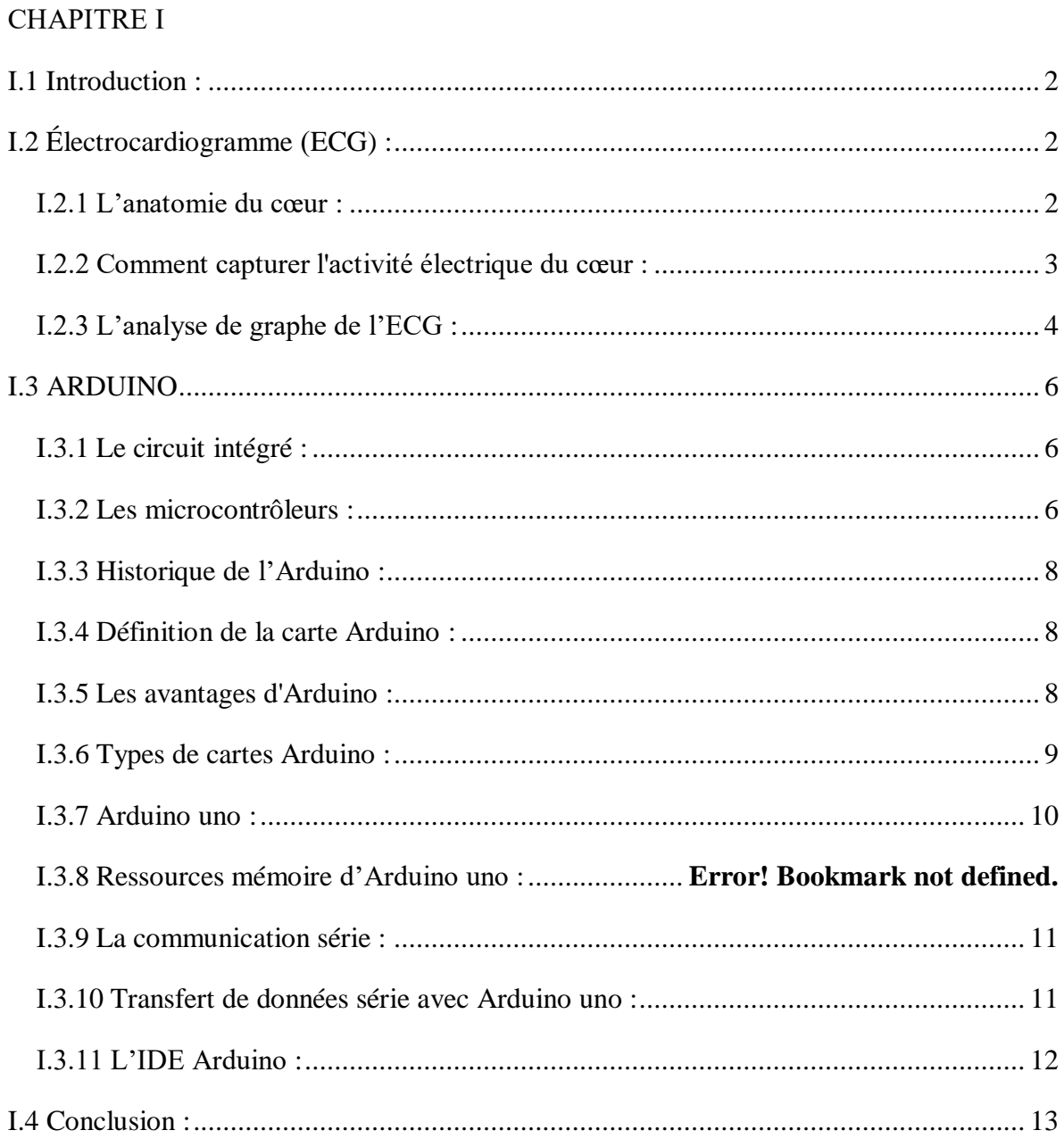

#### **CHAPITRE II**

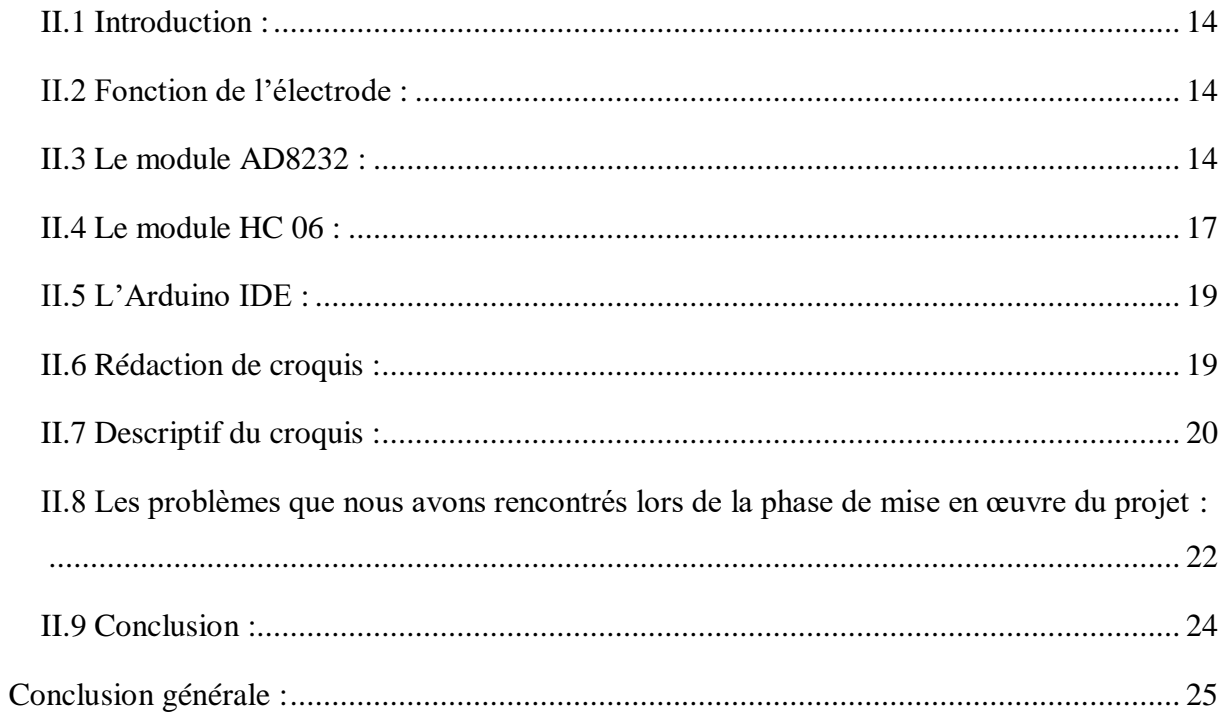

## Table des illustrations

### *Table des illustrations*

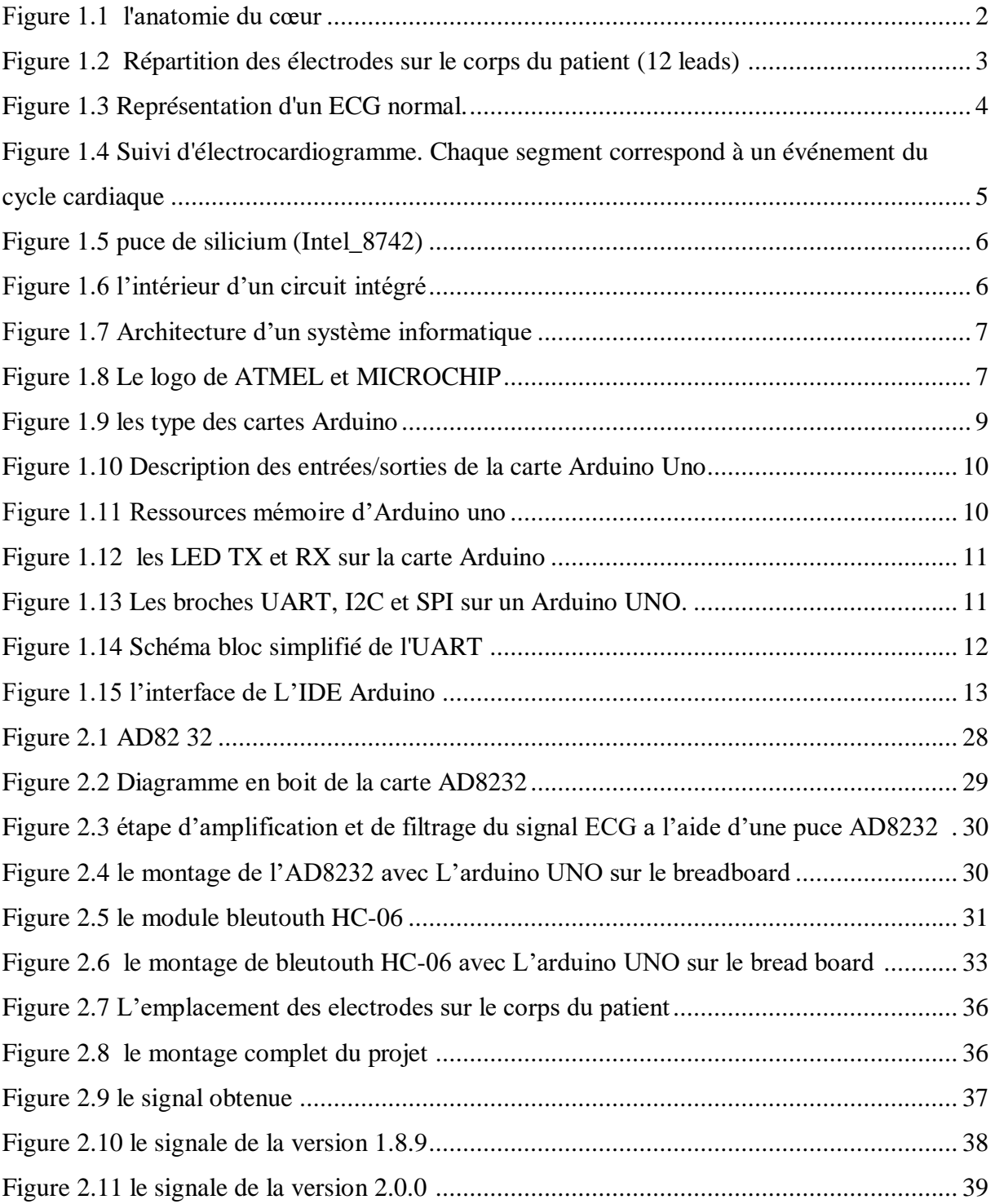

## Liste des tableaux

### *Liste des tableaux*

[Tableau 1 Caractéristiques de certaines cartes Arduino](file:///C:/Users/dell/Desktop/mémoire.docx%23_Toc106746318) .......................................................... 9

### *Résume*

L'électrocardiographie (ECG) est l'outil de diagnostic le plus utilisé pour évaluer l'état de santé du cœur. C'est une représentation graphique temporelle des différences de potentiels prélevées entre plusieurs électrodes cutanées. Le signal ECG recueilli par les électrodes nécessite un circuit électronique pour sa mise en forme, et une interface d'acquisition pour un traitement numérique ultérieur. Différents circuits peuvent être utilisés pour détecter, mettre en forme et traiter le signal ECG, l'ensemble de ces circuits constitue un électrocardiographe. L'objectif principal de ce mémoire, est d'étudier et de réaliser une carte d'acquisition sans fils des signaux ECG.

Mots clés : Signal ECG, acquisition de données ECG, Arduino.

### *Summary*

Electrocardiography (ECG) is the most widely used diagnostic tool to assess heart health. It is a temporal graphic representation of the differences in potentials taken between several cutaneous electrodes. The ECG signal collected by the electrodes requires an electronic circuit for its shaping, and an acquisition interface for subsequent digital processing. Different circuits can be used to detect, shape and process the ECG signal, all of these circuits constitute an electrocardiograph. The main objective of this thesis is to study and create a wireless acquisition card for ECG signals.

Keywords : ECG signal, ECG data acquisition, Arduino.

## Introduction Générale

#### Introduction Générale :

Le cœur est un organe vital et essentiel, il assure la circulation du sang dans tout l'organisme. Il est un muscle, qui peut être atteint de diverses pathologies pouvant affecter les muscles, les valves ou encore le rythme cardiaque…etc.

Par conséquent, l'enregistrement du signal électrocardiographique (ECG) est nécessaire afin de vérifier l'état de santé du cœur.

On peut vérifier les contractions du cœur pour surveiller les signaux électriques générés par les contractions cardiaques. Ces signaux sont captés par des électrodes placées sur le corps du patient dans des points de référence (appelés dérivations cardiaque), ils sont ensuite traités et affichés sur l'écran, ce qui est appelé électrocardiogramme (ECG).

Dans ce projet, nous allons capturer et afficher l'ECG en utilisant des électrodes placées sur le corps du patient capturer les signaux électriques du cœur et les transmet à l'AD8232, qui amplifie et filtre ces signaux et les envoie ensuite à Arduino uno, qui devrait être programmée à envoyer مes signaux à un ordinateur afin d'être afficher sur l'écran.

Ce projet est organisé de la manière suivante :

Le premier chapitre de ce projet tient compte des notions théoriques, qui contient :

- Une explication médicale scientifique de la structure anatomique du cœur, et une explication de la façon dont le cœur fonctionne pour générer des signaux électriques.
- Explication sur la signification de l'ECG et comment le capturer.
- Explication complète de l'Arduino uno.
- Conclusion représente un résumé du premier chapitre.

Le deuxième chapitre est la partie pratique où le projet est mis en œuvre, Ce chapitre contient :

- La définition de l'AD8232 et une explication de son fonctionnement et l'énumération des composants utilisés dans ce projet.
- Créez un programme pour l'Arduino qui permet d'afficher l'ECG à l'écran.
- Expliquer les étapes de montage des composants et l'obtention des résultats.
- Conclusion représente un résumé du deuxième chapitre.

## CHAPITRE Ⅰ GENERALITES SUR LE SIGNAL ECG et l'ARDUINO

#### <span id="page-14-0"></span>I.1 Introduction :

Dans le premier chapitre de ce projet, on va expliquer l'ECG d'un point de vue médical, pour avoir une certaine connaissance la structure anatomique du cœur et comment leurs contractions déclenchent l'ECG, en plus d'expliquer comment capturer ce dernier.

On va présenter aussi l'Arduino, expliquerons ses composants, sa méthode de fonctionnement ainsi et ses applications.

#### <span id="page-14-1"></span>I.2 Électrocardiogramme  $(ECG)$ :

C'est une représentation graphique des signaux électriques produits par les contractions du cœur [1].

Ces signaux sont captés par des électrodes qui sont placées dans certaines positions sur le corps du patient et affichées sur l'écran [2].

Nous faisons cette procédure pour détecter l'état de santé du cœur et identifier tous les problèmes. Cette procédure ne nécessite pas l'intervention chirurgicale car elle est effectuée à l'extérieur.

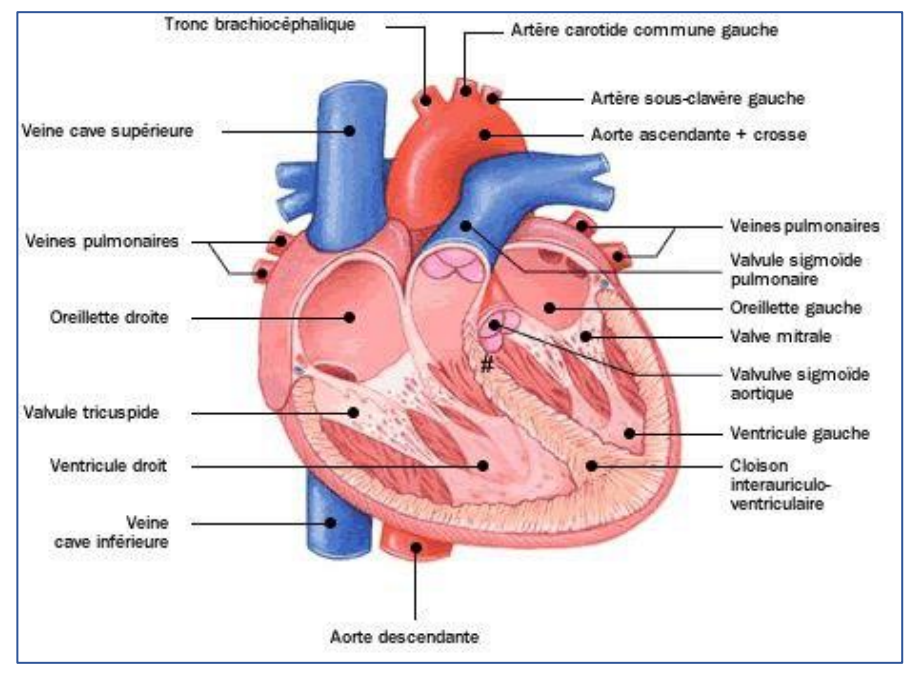

#### <span id="page-14-2"></span>I.2.1 L'anatomie du cœur :

**FIGURE 1.1 L'ANATOMIE DU CŒUR**

Le cœur est un organe musculaire qui agit comme une pompe qui pompe le sang dans tout le corps.

Il est composé de quatre partie appelées les cavités comme le montre sur la figure 1.1. On appelle les deux cavités de haut les oreillettes, et les cavités du bas les ventriculaires. Ainsi qu'il y a une pavois musculaire appelée *Septum* sépare les côtés droit et gauche du cœur [3].

Pendant les contractions des oreillettes et des ventricules - Pour pomper le sang -,ils émettent des signaux électriques qui sont captés par des électrodes placées sur le corps du patient d'une manière spécifique.

#### <span id="page-15-0"></span>I.2.2 Comment capturer l'activité électrique du cœur :

Le nombre et le placement des électrodes sur le corps du patient varient en fonction du nombre de « LEAD » choisis, Le nombre de « LEAD » débute de 3 jusqu'à 12.

« 12 LEADS » est le plus utilisé car il donne des résultats précis, Il est réalisé à l'aide de 10 électrodes.

Répartition des électrodes sur le corps du patient (figure 1.2):

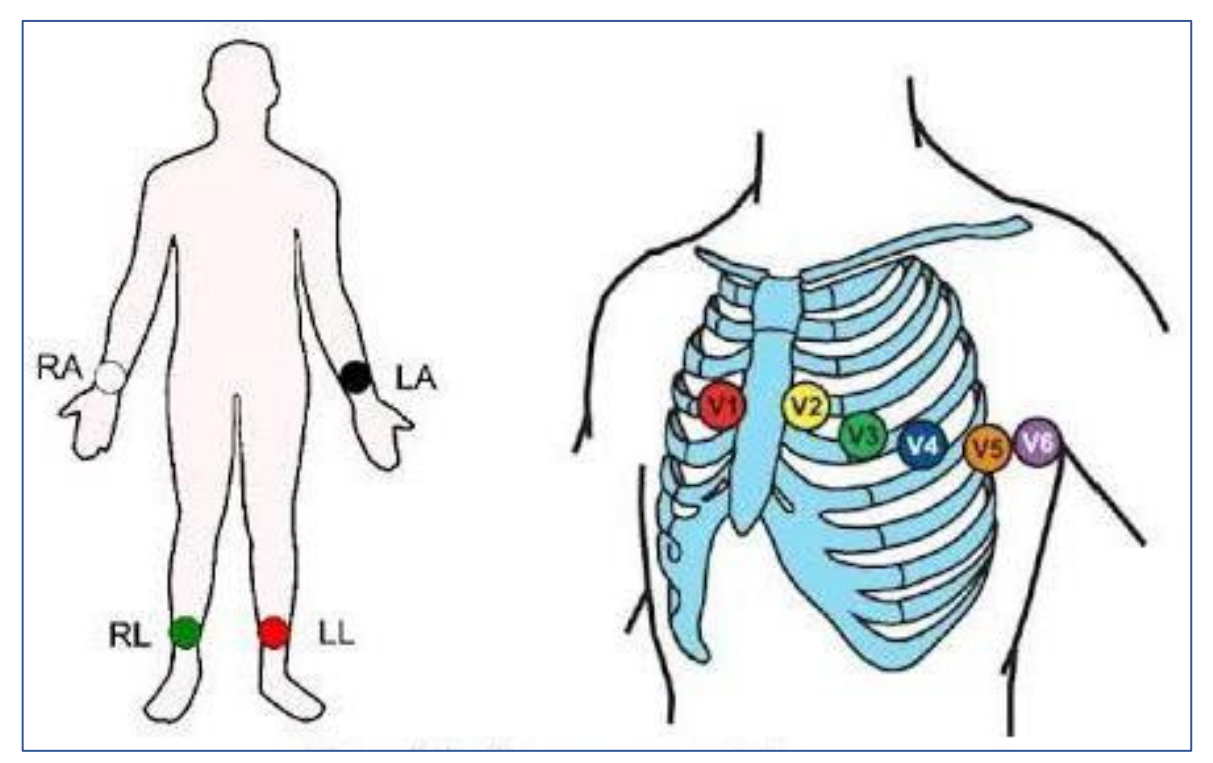

**FIGURE 1.2 REPARTITION DES ELECTRODES SUR LE CORPS DU PATIENT (12 LEADS)**

Selon la méthode de « 12 LEADS », Les emplacements des électrodes sur le corps sont les suivants : [4].

- Électrode au poignet droit
- Électrode au poignet gauche
- Électrode sur la cheville droite
- Électrode sur la cheville gauche
- Electrode sur le 4-ème espace intercostal au bord droit du sternum (v1).
- Electrode sur le 4-ème espace intercostal au bord gauche du sternum  $(v2)$ .
- Electrode sur la ligne médio claviculaire antérieure atteindre Le 5eme espace intercostal gauche (v4).
- Electrode au milieu de la ligne rejoignant  $(v2)$  a  $(v4)$  coller  $(v3)$ .
- Electrode à l'intersection du linge medio axillaire moyenne et de la ligne H4 coller (v6).
- Electrode entre  $(v4)$  et  $(v6)$  sur la ligne H4 coller  $(v5)$ .

#### <span id="page-16-0"></span>I.2.3 L'analyse de graphe de l'ECG :

L'électrocardiogramme est constitué de cinq ondes qui sont (figure 1.3) :

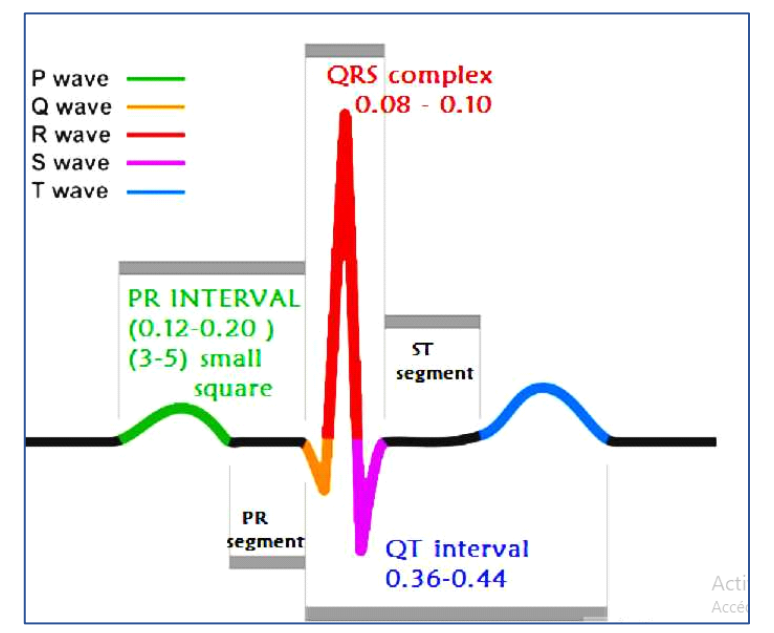

**FIGURE 1.3 REPRESENTATION D'UN ECG NORMAL.**

- $L'$ onde  $P$ : représente la dépolarisation et la contraction des oreillettes.
- L'onde Q : première onde négative du complexe QRS.
- *Conde* R : première composante du complexe QRS.
- L'onde S : deuxième composante négative du complexe QRS.
- L'onde T : correspond à la repolarisation des ventricules.

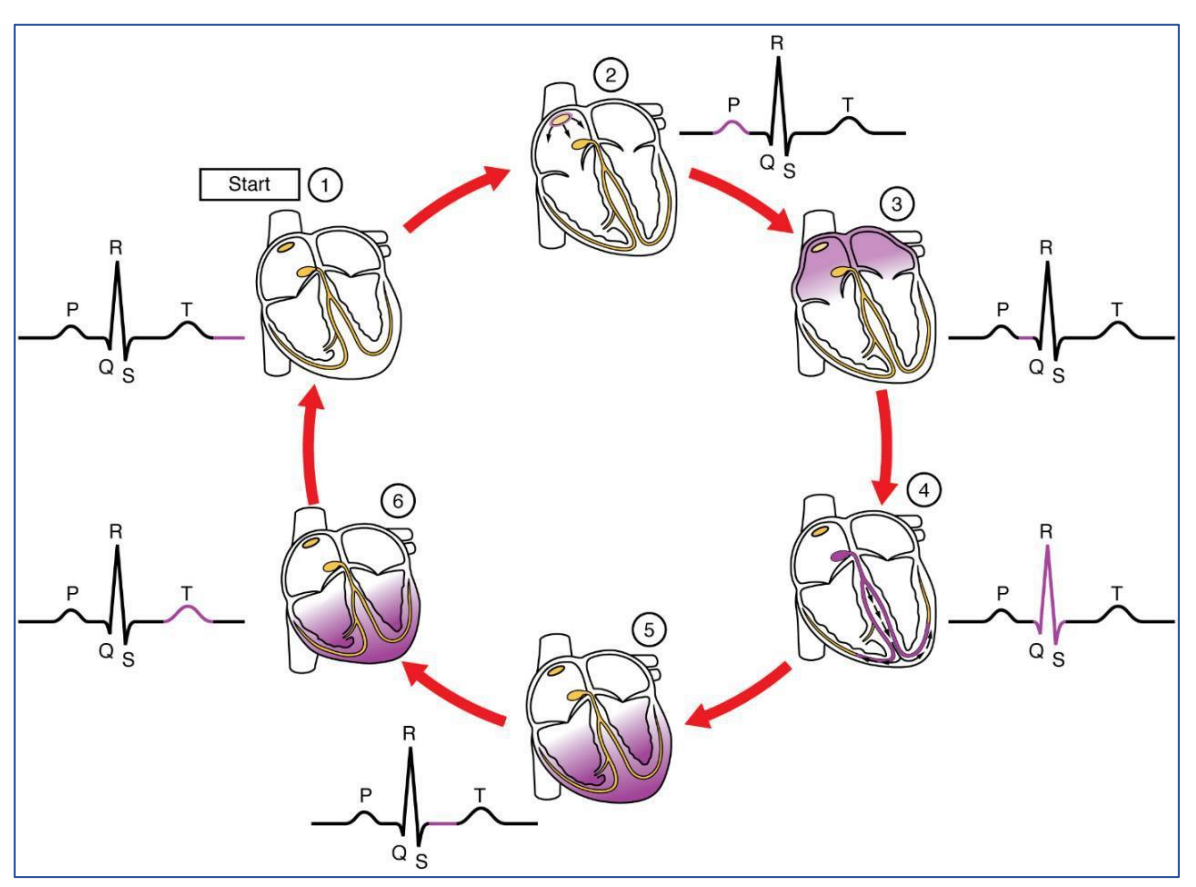

**FIGURE 1.4 SUIVI D'ELECTROCARDIOGRAMME. CHAQUE SEGMENT CORRESPOND A UN EVENEMENT DU CYCLE CARDIAQUE**

Il est également constitué de deux intervalles, deux segments et un complexe (figure 1.4) qui sont : [5]

- L'intervalle PR : C'est la première partie de l'électrocardiogramme, et il montre la qualité de la traverse des signaux électriques des oreillettes au ventricules.
- Segment PR : inclut dans l'intervalle PR, commence à la fin de l'onde P et se termine au début du complexe QRS et représente le temps entre la fin de la contraction l'oreillette gauche et le début de la contraction électrique ventriculaire.
- Complexe QRS : est la combinaison de trois des déviations graphiques observées sur L'ECG. À cause de la dépolarisation des ventricules droits et gauches de cœur et à la contraction des gros muscles ventriculaires.
- Segment ST : est l'intersection entre la fin du complexe QRS et le début de segment ST, et qui représente l'intervalle entre la dépolarisation et la repolarisation ventriculaire.

 L'intervalle QT : est le temps qui sépare le début du complexe QRS de la fin de l'onde T (la repolarisation). L'intervalle QT correspond la durée de la dépolarisation et la repolarisation ventriculaire.

#### <span id="page-18-0"></span>I.3 ARDUINO

#### <span id="page-18-1"></span>I.3.1 Le circuit intégré :

Il s'agit d'un circuit électronique miniature, et il fait partie de ce qu'on appelle la microtechnologie, à son tour, il fait partie de l'ingénierie électronique et est considéré comme la dernière révolution dans le monde de l'électronique.

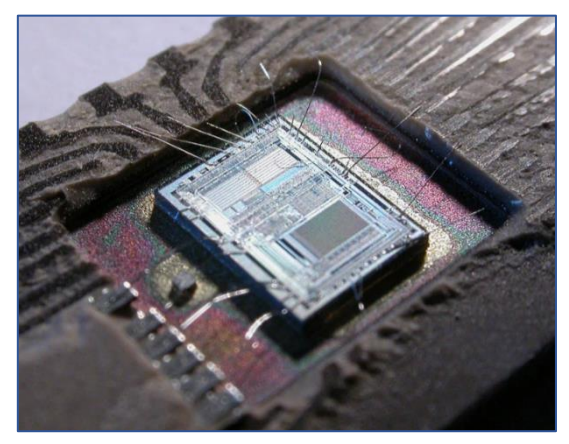

**FIGURE 1.5 PUCE DE SILICIUM (INTEL\_8742)**

La micropuce est en silicium, d'une surface de plusieurs millimètres, et s'appelle une puce de silicium (Silicon chip), Elle contient des milliers de composants électroniques très petits qui sont reliés entre eux pour former des circuits électroniques intégrés. (Comme illustré sur la figure 1.5)

#### <span id="page-18-2"></span>I.3.2 Les microcontrôleurs :

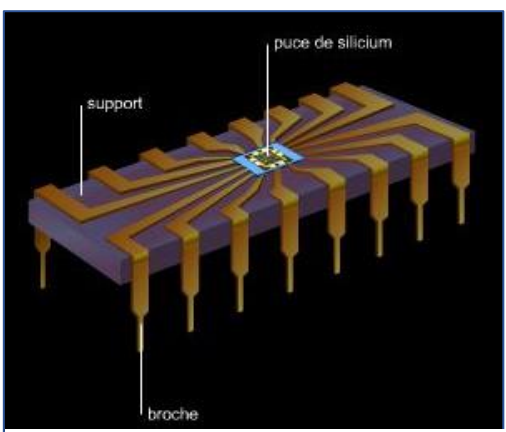

**FIGURE 1.6 L'INTERIEUR D'UN CIRCUIT INTEGRE**

Parfois appelés contrôleur intégré ou unité de microcontrôleur (MCU), les microcontrôleurs se trouvent dans les véhicules, les robots, les machines de bureau, les appareils médicaux, les émetteurs-récepteurs radio mobiles, les distributeurs automatiques et les appareils électroménagers, entre autres appareils. Mais quels sont ces microcontrôleurs ?

Un microcontrôleur est un circuit intégré compact conçu pour régir une opération spécifique dans un système embarqué. Un microcontrôleur typique comprend un processeur, une mémoire et des périphériques d'entrée/sortie (E/S) sur une seule puce.

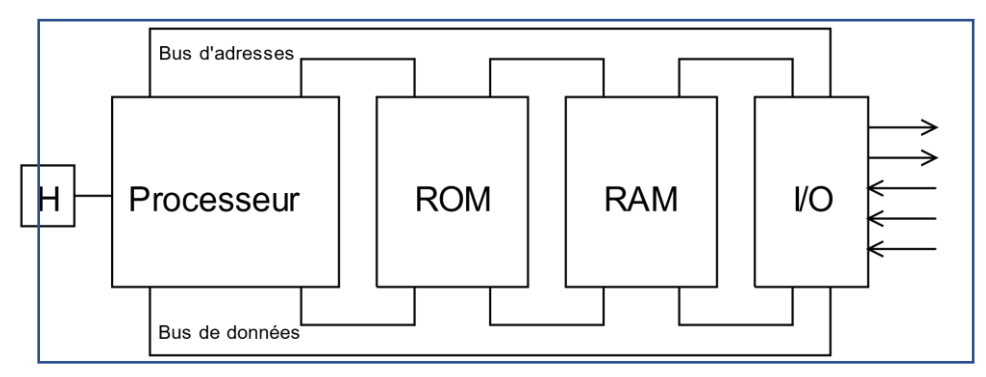

**FIGURE 1.7 ARCHITECTURE D'UN SYSTEME INFORMATIQUE**

Ce sont essentiellement de simples ordinateurs personnels miniatures (PC) conçus pour contrôler de petites fonctionnalités d'un composant plus grand, sans système d'exploitation frontal complexe (OS).

Le mot microcontrôleur regroupe toutes les familles de puces (IC) programmables, dont les plus connues sont les deux types : (pic) de MICROCHIP et (AVR) de ATMEL.

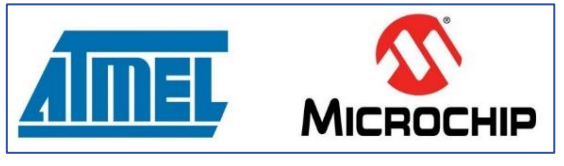

**FIGURE 1.8 LE LOGO DE ATMEL ET MICROCHIP**

Un microcontrôleur est intégré à l'intérieur d'un système pour contrôler une fonction singulière dans un appareil. Pour ce faire, il interprète les données qu'il reçoit de ses périphériques d'E/S à l'aide de son processeur central. Les informations temporaires que le microcontrôleur reçoit sont stockées dans sa mémoire de données, où le processeur y accède et utilise des instructions stockées dans sa mémoire de programme pour déchiffrer et appliquer les données entrantes. Il utilise ensuite ses périphériques d'E/S pour communiquer et exécuter l'action appropriée [6].

#### <span id="page-20-0"></span>I.3.3 Historique de l'Arduino :

L'Arduino est à l'origine un projet d'étudiants de l'école de Design d'Interaction d'Ivrea en Italie. Au début des années 2000, les outils de conception de projets dans le domaine du design d'interaction étaient onéreux, proches d'une centaine d'euros. Ces outils étaient pour la plupart conçus pour le domaine de l'ingénierie et de la robotique. La Maîtrise et l'utilisation de ces composants demandait beaucoup de temps et d'apprentissage et ralentissait fortement le processus de création pour ces jeunes étudiants.

Les chercheurs proposaient l'idée de créer une plateforme plus abordable et plus simple à utiliser, reposant sur l'environnement de développement Processing mis au point en 2001 par des étudiants du MIT. En 2003, une carte Wiring, ancêtre de l'Arduino a été présenter pour un projet de fin d'études. Visant à rendre la plateforme toujours moins chère et plus accessible, une équipe d'étudiants et de professeurs finirent par concevoir la toute première Arduino en 2005, entièrement open source. L'Arduino présentait l'avantage d'être multiplateforme et d'être en perpétuelle optimisation par la communauté d'utilisateurs [7].

#### <span id="page-20-1"></span>I.3.4 Définition de la carte Arduino :

Il s'agit d'une carte de développement électronique composée d'un circuit électronique open source avec un microcontrôleur de ATMEL sur la carte. Les cartes Arduino sont capables de lire les entrées - la température sur un capteur - et de les transformer en une sortie - en allumant une LED-.

On peut programmer notre carte en envoyant un ensemble d'instructions au microcontrôleur sur la carte. Pour ce faire, on utilise le langage de programmation Arduino C  $-$  il est dérivé du langage C $-$  et le logiciel Arduino (IDE).

#### <span id="page-20-2"></span>I.3.5 Les avantages d'Arduino :

L'Arduino est facile à utiliser pour les débutants, mais suffisamment flexible pour les utilisateurs avancés. Les enseignants et les étudiants l'utilisent pour construire des instruments scientifiques à faible coût, pour prouver des principes de chimie et de physique, ou pour se lancer dans la programmation et la robotique, En plus d'autres avantages, entre autres :

- Pas chère
- Propose de nombreux accessoires
- Fournit des bibliothèques pour la plupart de ses accessoires
- Multiplateforme
- Environnement de programmation simple et clair
- Logiciel et matériel open source et extensible qui permet d'accélérer son développement

#### <span id="page-21-0"></span>I.3.6 Types de cartes Arduino :

- Arduino uno
- Arduino leonardo
- Arduino Due
- Arduino Mega 2560
- Arduino nano
- Arduino mini

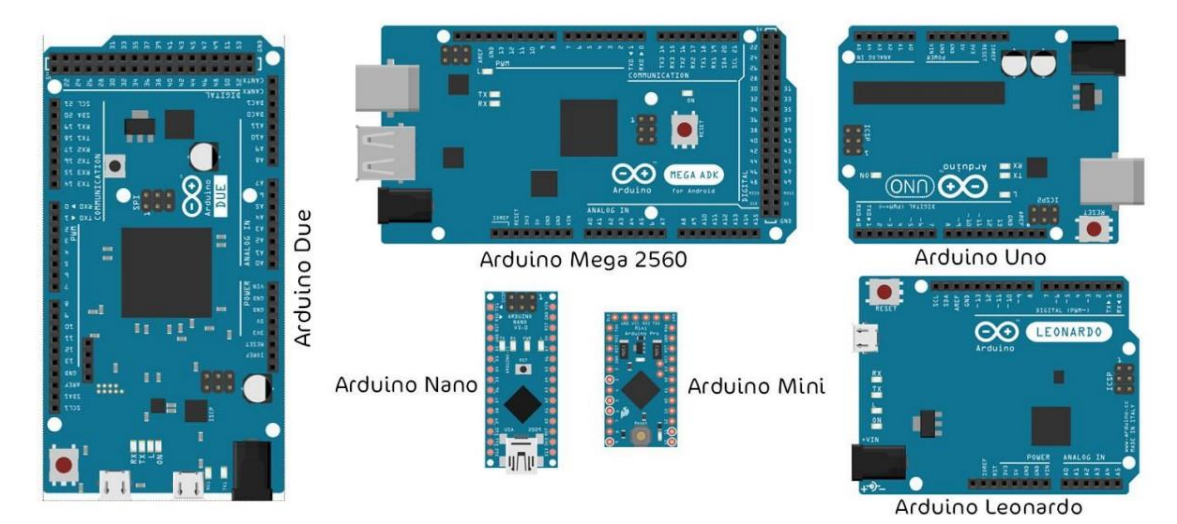

**FIGURE 1.9 LES TYPE DES CARTES ARDUINO**

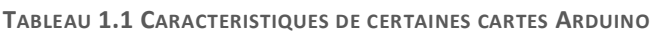

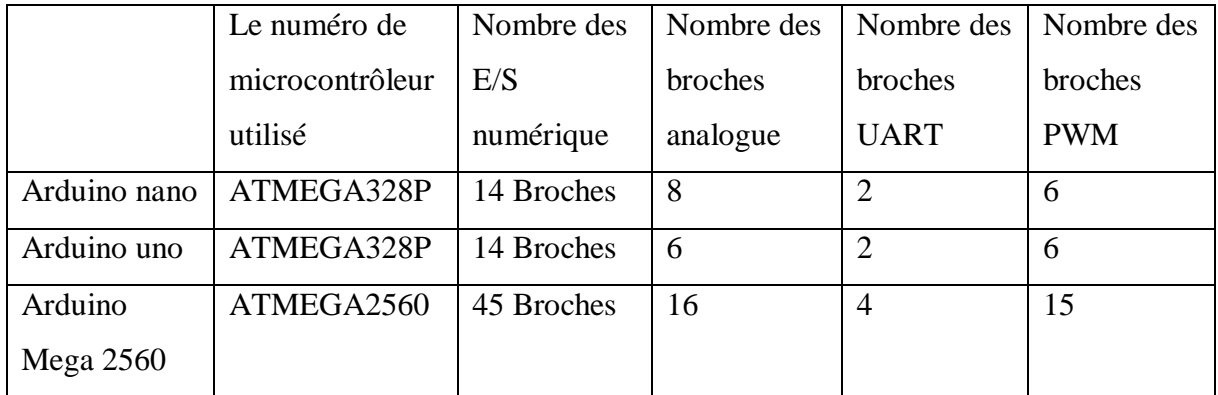

Les cartes Arduino varient en taille et en nombre de broches pouvant être utilisées.

#### <span id="page-22-0"></span>I.3.7 Arduino uno :

Il est considéré comme l'un des types d'Arduino les plus célèbres au monde en raison de son prix bon marché et du nombre de broches, ce qui convient et répond à l'objectif de notre projet. C'est pourquoi nous l'avons trouvé adapté à notre projet.

Il a 14 broches que nous pouvons utiliser comme entrée ou sortie pour un signal numérique (1 ou 0) et 6 broches de type analogique ().

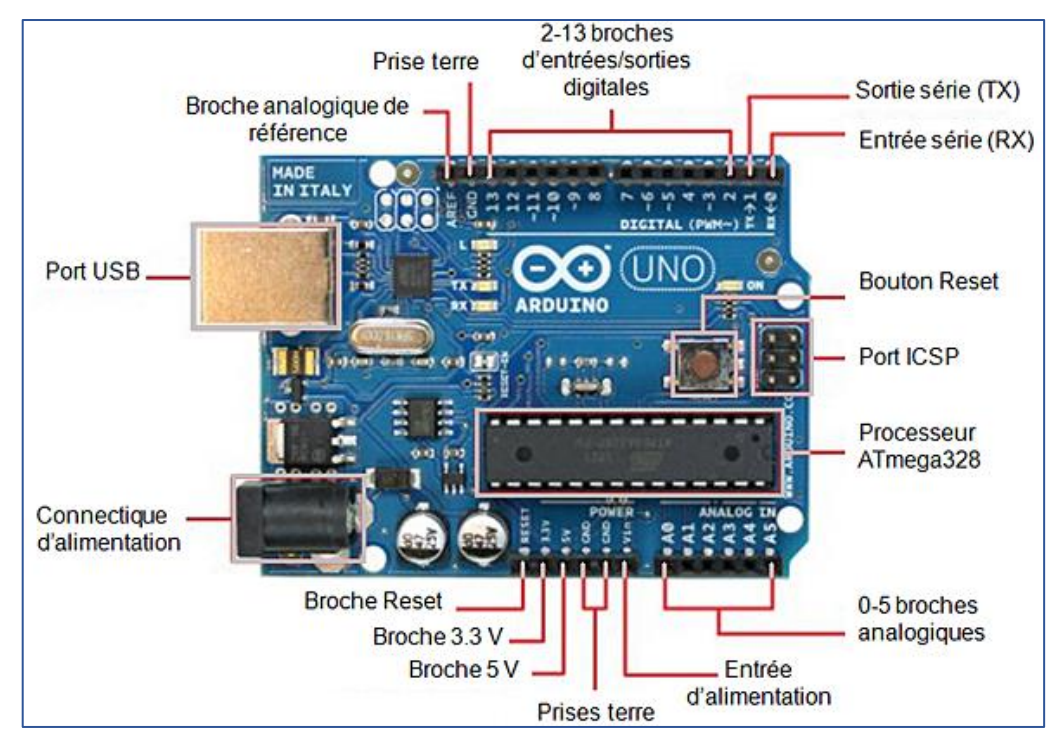

**FIGURE 1.10 DESCRIPTION DES ENTREES/SORTIES DE LA CARTE ARDUINO UNO**

#### I.3.8 Ressources mémoire d'Arduino uno :

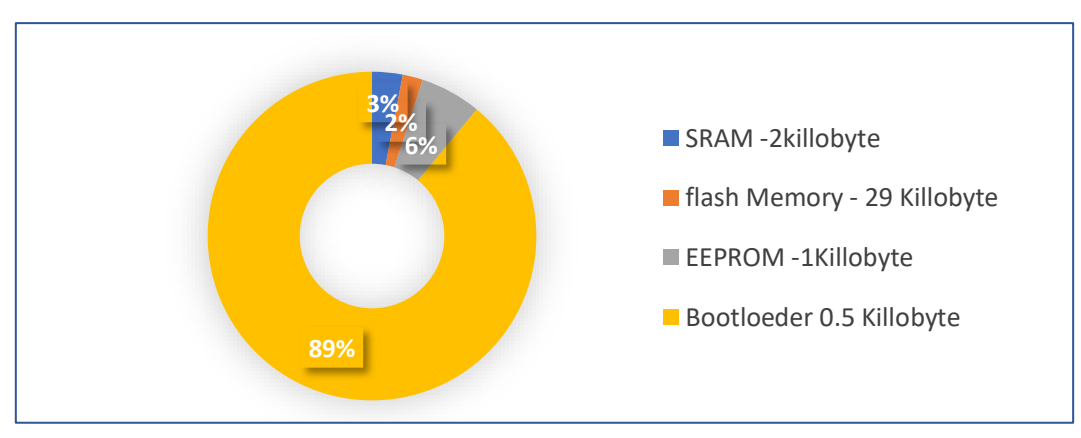

**FIGURE 1.4 RESSOURCES MEMOIRE D'ARDUINO UNO**

#### <span id="page-23-0"></span>I.3.9 La communication série :

La communication série et le débogage sont essentiels pour travailler avec les cartes Arduino. En termes simples, la communication série est une méthode que la carte utilise pour communiquer avec d'autres appareils, tels qu'un autre ordinateur, un périphérique, etc.

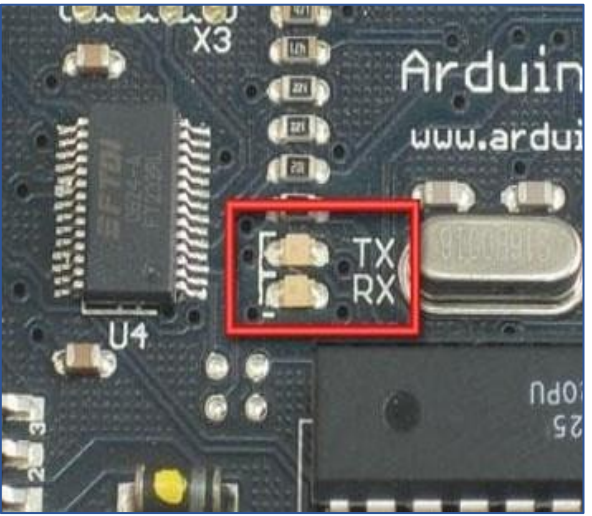

Figure. 7. **FIGURE 1.12 LES LED TX ET RX SUR LA CARTE ARDUINO**

- RX clignote lorsque l'Arduino reçoit des données.
- TX clignote lorsque l'Arduino transmet des données.
- <span id="page-23-1"></span>I.3.10 Transfert de données série avec Arduino uno :

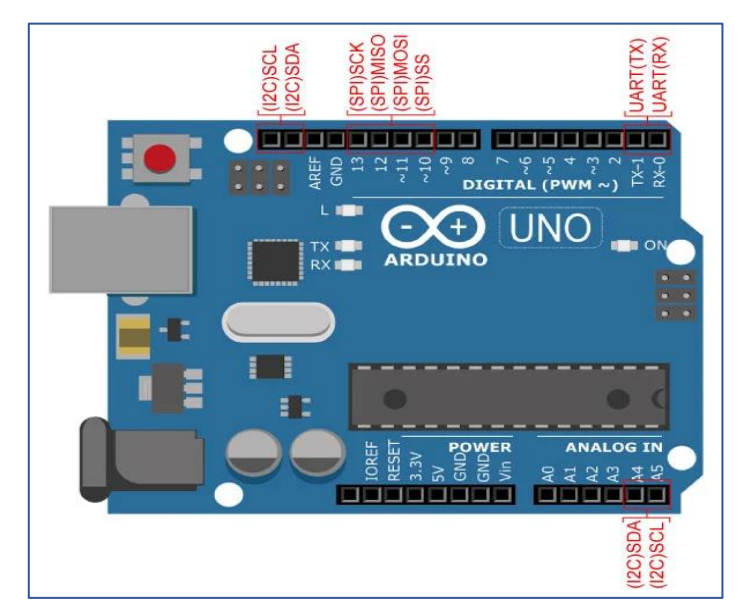

**FIGURE 1.13 LES BROCHES UART, I2C ET SPI SUR UN ARDUINO UNO.**

#### I.3.10.1 UART

Toutes les cartes Arduino ont au moins un port série (également appelé UART). Il communique sur les broches numériques 0 (RX) et 1 (TX) ainsi qu'avec l'ordinateur via USB

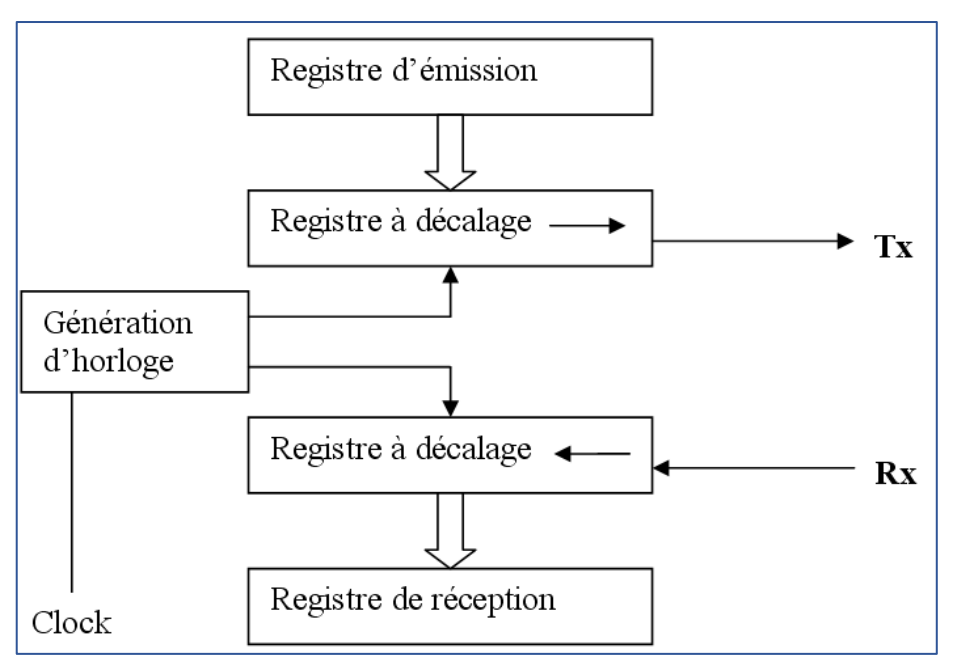

**FIGURE 1.14 SCHEMA BLOC SIMPLIFIE DE L'UART**

 Utilisé pour la communication entre la carte Arduino et un ordinateur ou d'autres appareils

#### <span id="page-24-0"></span>I.3.11 L'IDE Arduino :

L'environnement de développement intégré (IDE) Arduino est une application écrite dans le langage de programmation Java. Il comprend un éditeur de code avec des fonctionnalités et fournit des mécanismes simples en un clic pour compiler et télécharger des programmes sur une carte Arduino. Il contient également une zone de message, une console de texte, une barre d'outils avec des boutons pour les fonctions communes et une hiérarchie de menus de fonctionnement.

Le programme ou le code écrit dans l'IDE Arduino est souvent appelé esquisse « sketch ». Nous devons connecter la carte Arduino à l'IDE pour télécharger le croquis écrit dans le logiciel Arduino IDE. L'esquisse est enregistrée avec l'extension '.ino.'

L'IDE Arduino prend en charge les langages C et C++ en utilisant des règles spéciales de structuration du code.

Le code écrit par l'utilisateur ne nécessite que deux fonctions de base, pour démarrer l'esquisse et la boucle de programme principale, qui sont compilées et liées avec un stub de programme main () dans un programme exécutif cyclique exécutable avec la chaîne d'outils GNU, également incluse avec la distribution IDE. L'IDE Arduino utilise le programme avrdude pour convertir le code exécutable en un fichier texte en codage hexadécimal qui est chargé dans la carte Arduino par un programme de chargement dans le micrologiciel de la carte.

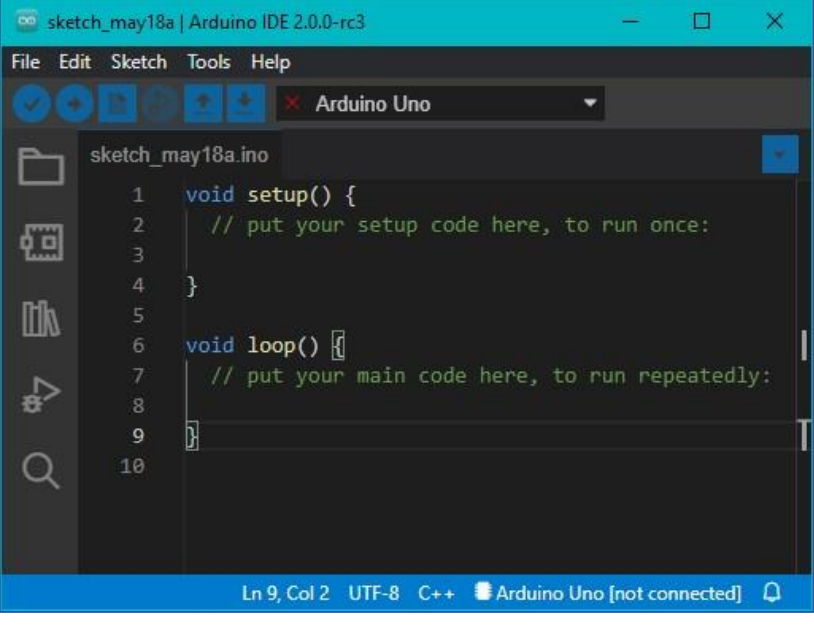

**FIGURE 1.15 L'INTERFACE DE L'IDE ARDUINO**

- Le langage est très simple et fournit de nombreuses abstractions pour une simplicité de lecture et d'écriture d'applications puissantes.
- Il fournit un moniteur série pour voir les données série du port COM virtuel USB.
- Permet la compilation, la vérification et la gravure de code en un clic sur l'Arduino.

#### <span id="page-25-0"></span>I.4 Conclusion :

Dans ce chapitre, nous avons présenté la première étape du processus de traitement des données du cœur ; savoir la forme du signal ECG et comment le capturer, connaître les caractéristiques de l'Arduino et ses applications. Nous allons donc écrire un programme qui permet à l'Arduino de traiter les données électriques du cœur et les traduire en un signal ECG et afficher le sur un écran.

## Chapitre II Application et interprétation des résultats

#### <span id="page-27-0"></span>II.1 Introduction :

Dans ce chapitre, nous parlerons de les composants principal et subsidiaire, et comment les connecter les uns aux autres et former un circuit électrique avec l'Arduino uno.

En insérant un programme spécifique dans l'Arduino via l'Arduino IDE, il permet de traiter le signal et de le convertir en un paramètre graphique qui nous permet de suivre rapidement la fréquence cardiaque en temps réel.

#### <span id="page-27-1"></span>II.2 Fonction de l'électrode :

La fonction de l'électrode est de recevoir le signal électrique du cœur et de l'envoyer à travers le fil qui transporte l'électricité qui lui est connectée, comme le montre l'image suivante, et c'est le seul composant qui est connecté au corps.

Pour garantir un résultat précis, des capteurs de bonne qualité doivent être sélectionnés, afin de transférer le courant collecté directement au module AD8232.

#### <span id="page-27-2"></span>II.3 Le module AD8232 :

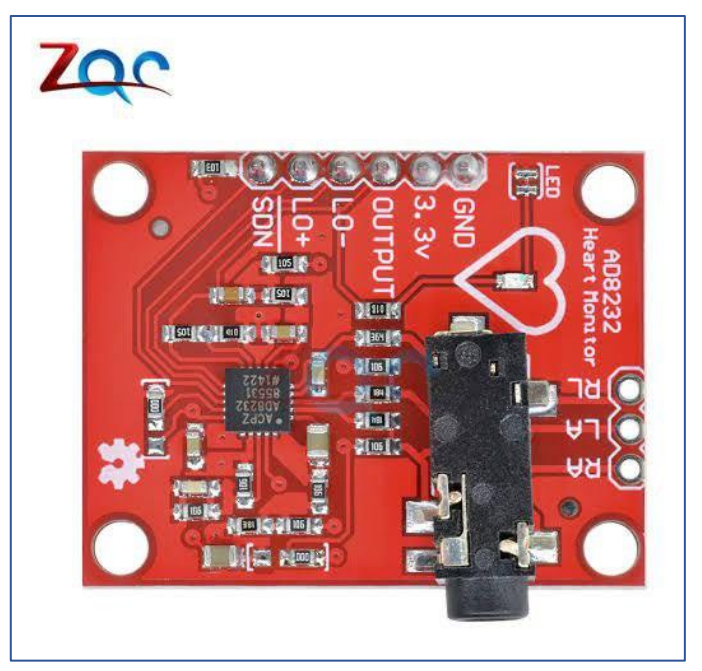

**FIGURE 2.1 AD8232**

AD8232 est une interface frontale intégrée pour le conditionnement du signal pour la capacité vitale

Applications de mesure. Il amplifie et filtre les petits signaux vitaux.

Il permet au concepteur une flexibilité totale dans la conception et la personnalisation.

Il se compose de deux blocs principaux de conditionnement du signal : un dispositif amplificateur opérationnel et amplificateur non désignés (à des fins Filtre). En outre, il

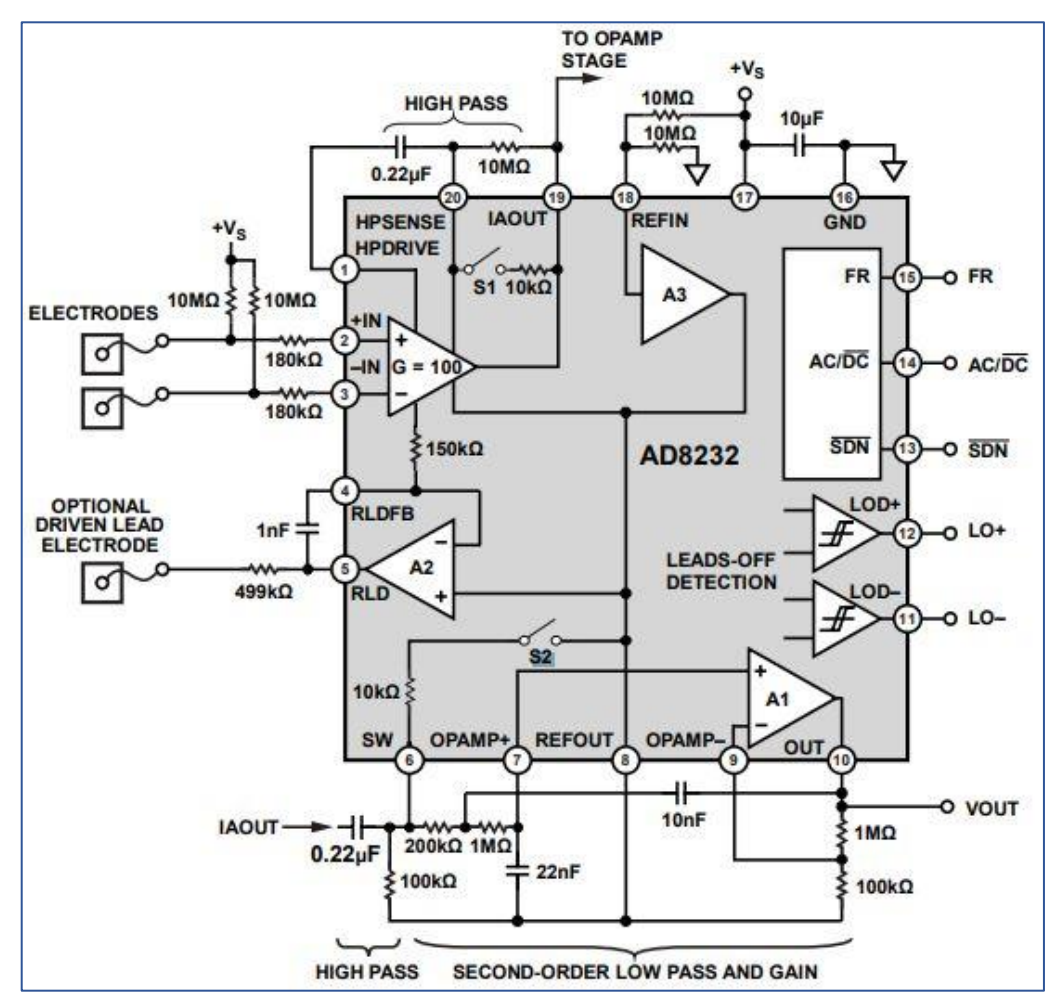

**FIGURE 2.2 DIAGRAMME EN BOITE DE LA CARTE AD8232**

comprend des fonctionnalités spécifiques au système telles qu'un amplificateur de jambe droite, tampon de référence à mi-largeur, détection de trou et fonction de restauration rapide. Tous ces blocs ajoutent de la valeur à de nombreuses capacités vitales pour applications de mesure. [8]

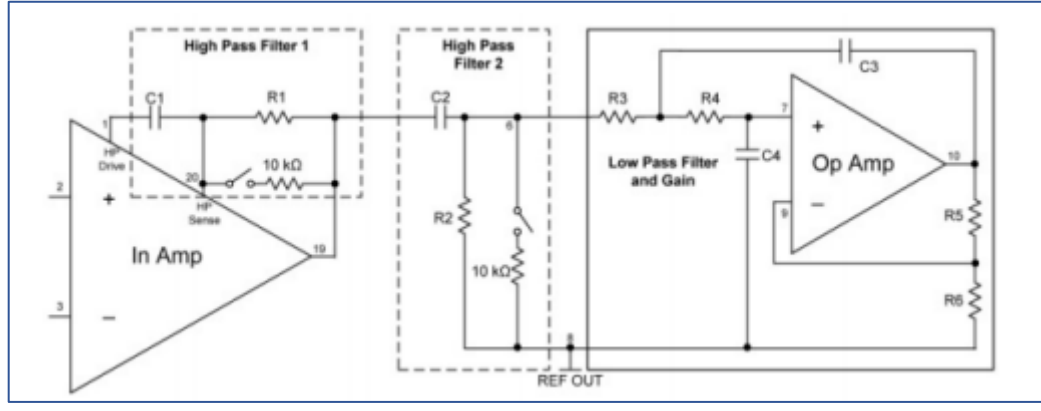

**FIGURE 2.3 ÉTAPES D'AMPLIFICATION ET DE FILTRAGE DU SIGNAL ECG A L'AIDE D'UNE PUCE AD8232**

La figure ci-dessous contient les étapes des amplifier et filtré avec le module AD8232 :

Et on a reliée le module AD8232 avec L'Arduino UNO pour exécuter le signal qui contient avec la figure suivante :

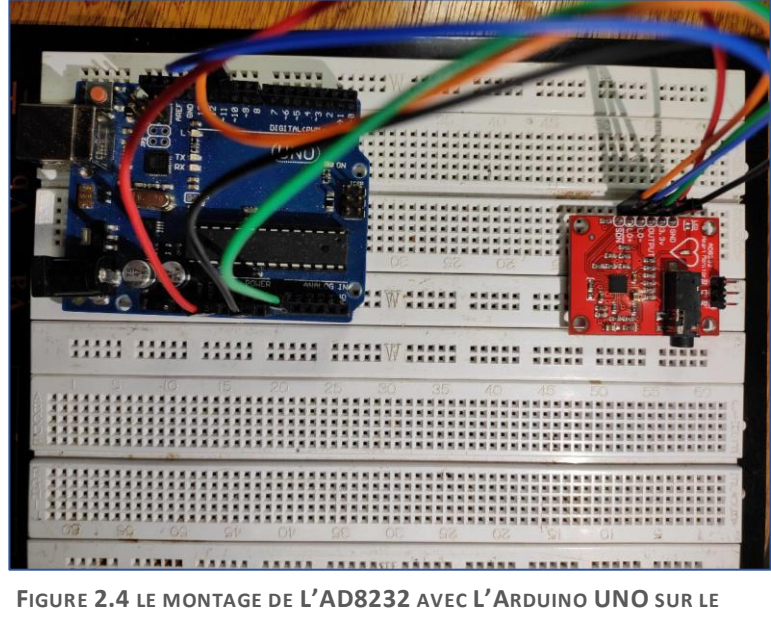

**BREADBOARD**

Et transformée ce signal à la fenêtre de traceur série en Arduino IDE par le module Bluetooth HC 06.

#### <span id="page-30-0"></span>II.4 Le module HC 06 :

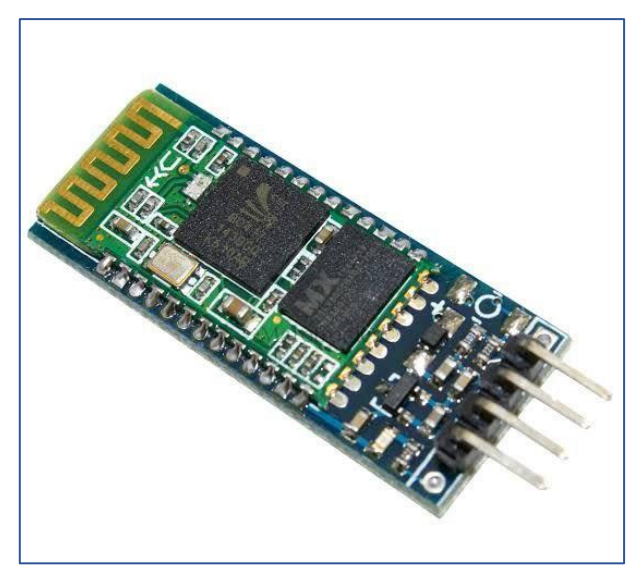

**FIGURE 2.5 LE MODULE BLUETOOTH HC 06**

Le module Bluetooth HC-06 permet d'établir une liaison Bluetooth (liaison série) entre une carte Arduino et un autre équipement possédant une connexion Bluetooth (Smartphone, tablette, seconde carte Arduino, etc…). Le module HC-06 est un module "esclave" contrairement au module HC-05 qui est "maître". Un module "maître" peut demander à un autre élément Bluetooth de s'appairer avec lui alors qu'un module "esclave" ne peut recevoir que des demandes d'appairage.

Ces deux modules peuvent être configurés grâce à des commandes AT (ou commandes Hayes).

La tension d'alimentation de ces modules doit être comprise entre 3,3 et 5 V, mais la broche RX ne peut recevoir qu'une tension maximale de 3,3 V. Il faudra prévoir un pont diviseur de tension pour ramener la tension 5 V délivrée par la carte Arduino pour ne pas endommager la broche RX du module Bluetooth.

Le module HC-06 (comme les modules XBee) peut communiquer avec la carte Arduino via la liaison série (broches numériques N°0 et N°1) mais le moniteur série ne peut plus être utilisé. C'est pour cette raison qu'il est préférable d'utiliser la bibliothèque Software Serial intégrée d'office dans l'IDE Arduino. Ses principales fonctions sont :

Software Serial HC06(broche\_RX, broche\_TX) où broche\_RX et broche\_TX représentent les broches de la liaison série créée. Cette fonction permet de créer l'objet.

- H C06.begin(baud) où baud représente la vitesse de transmission. Cette fonction permet d'initialiser l'objet.
- HC06available () indique le nombre d'octets reçus.
- HC06.read() lit l'octet présent dans le buffer de la liaison série.
- HC06.print() envoie tout ce qu'il y a entre les parenthèses sous forme d'octets donc en ASCII.
- HC06.write(octet) envoie l'octet.

Dans l'univers Arduino, le module Bluetooth HC-06 est principalement utilisé dans des applications nécessitant une communication sans fil.

La tension d'alimentation de ces modules doit être comprise entre 3,3 et 5 V, mais la broche RX ne peut recevoir qu'une tension maximale de 3,3 V. Il faudra prévoir un pont diviseur de tension pour ramener la tension 5 V délivrée par la carte Arduino pour ne pas endommager la broche RX du module Bluetooth. [9]

Et dans notre projet on a réalisé ce montage pour connecter le module Bluetooth HC 05 avec l'Arduino UNO :

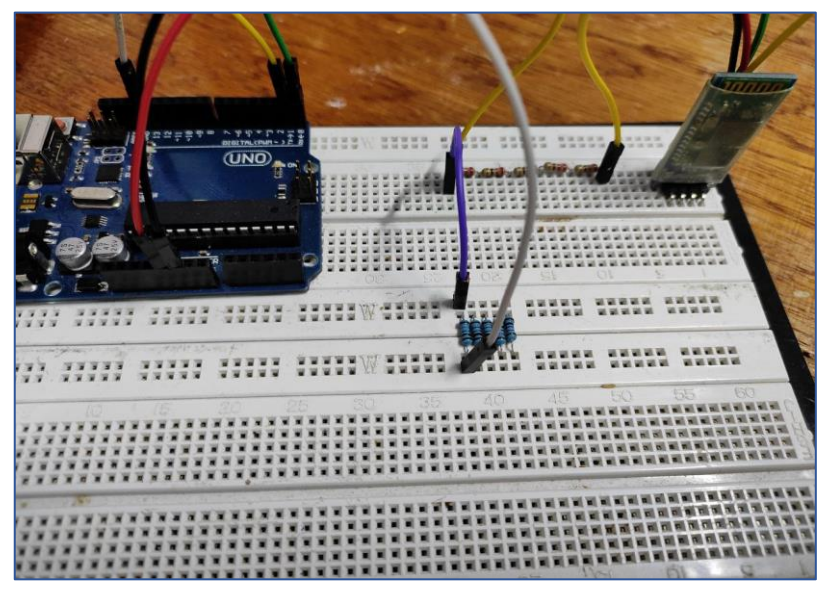

**FIGURE 2.6 LE MONTAGE DE BLUETOOTH HC-06 AVEC L'ARDUINO UNO SUR LE BREADBOARD**

#### <span id="page-32-0"></span>II.5 L'Arduino IDE :

L'environnement de développement intégré Arduino - ou logiciel Arduino (IDE) – contient :

- Un éditeur de texte pour écrire le code
- Une zone de message
- Une console de texte
- Une barre d'outils avec des boutons pour les fonctions courantes et une série de menus.

 Il se connecte au matériel Arduino pour télécharger des programmes et communiquer avec eux.

#### <span id="page-32-1"></span>II.6 Rédaction du croquis :

Les programmes écrits à l'aide du logiciel Arduino (IDE) sont appelés sketches. Ces croquis sont écrits dans l'éditeur de texte et sont enregistrés avec l'extension de fichier.ino. L'éditeur dispose de fonctionnalités pour couper/coller et pour rechercher/remplacer du texte. La zone de message fournit des commentaires lors de l'enregistrement et de l'exportation et affiche également les erreurs. La console affiche la sortie texte du logiciel Arduino (IDE), y compris les messages d'erreur complets et d'autres informations. Le coin inférieur droit de la fenêtre affiche la carte et le port série configurée. Les boutons de la barre d'outils vous permettent de vérifier et de télécharger des programmes, de créer, d'ouvrir et d'enregistrer des croquis et d'ouvrir le moniteur série. [10]

Donc on a résolu notre croquis avec la version **2.0.0** :

```
void setup() {
// initialiser la communication série :
Serial.begin(9400);
pinMode(10, INPUT); // Configuration pour la détection de fils coupés LO +
pinMode(11, INPUT); // Configuration pour la détection de fils coupés LO -
}
void loop() {
if((digitalRead(10) == 1)||(digitalRead(11) == 1)){
serial.println('!');
}
else{
// envoyer la valeur de l'entrée analogique A0:
Serial.println(analogRead(A0));
}
//Attendez un peu pour éviter que les données série ne saturent
delay(1);
}
```
et transféré ce programme vers L'Arduino UNO à travers le câble USB :

Nous testons l'appareil sur un adulte en bonne santé

#### <span id="page-33-0"></span>II.7 Descriptif du croquis :

#### **Void setup :**

Le programme est très simple,

Il lit les informations du capteur à un taux de transfert de données de 9600 bauds.

```
 Void loop :
```

```
Si tu lis L0+ ou L0-
```
Imprimer un point d'exclamation

Cela signifie qu'ils ne sont pas correctement connectés au corps

Autre,

Arduino lit les données sur A0 provenant de L'output AD8232, Et nous pouvons voir les résultats par moniteur série ou traceur série mais pour le graphe il faut ouvrir le traceur série.

**Delay** pour éviter la saturation des données série.

Les électrodes étaient attachées au corps de la manière suivant :

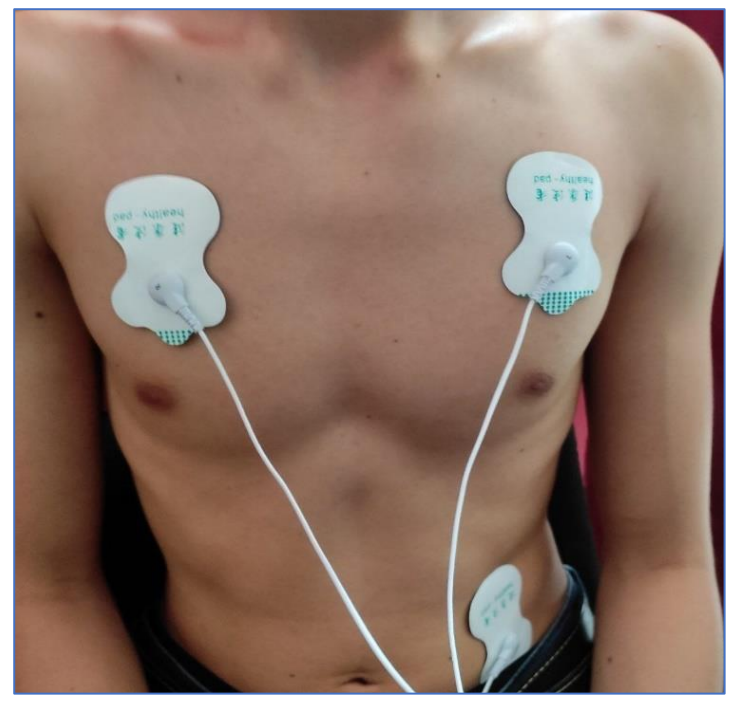

Et nous avons utilisé ce montage : **FIGURE 2.7 L'EMPLACEMENT DES ELECTRODES SUR LE CORPS DU PATIENT**

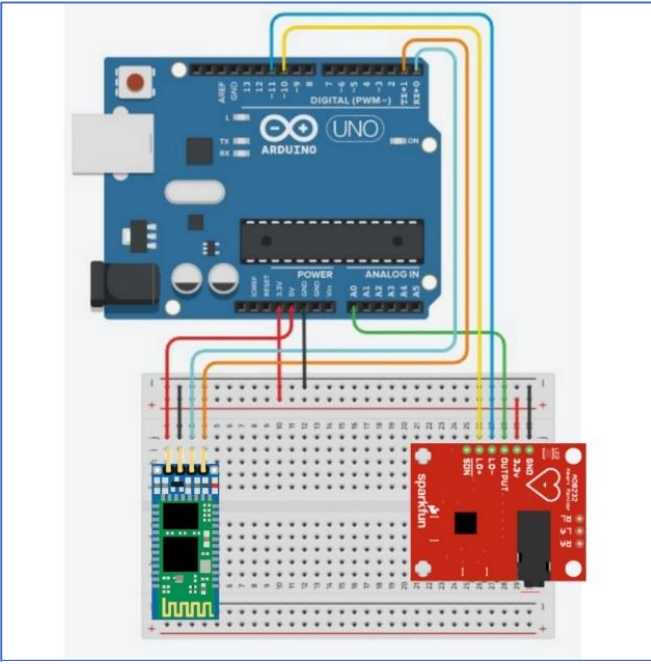

**FIGURE 2.8 LE MONTAGE DE L'ARDUINO AVEC L'AD8232 ET HC-06**

Après avoir connecté le Bluetooth à l'ordinateur, nous avons pu obtenir le graphe suivant, compte tenu de l'état de la personne. Le graphe est illustré comme suit avec le traceur série en ARDUINO IDE, La version 2.0.0 d'IDE doit également être utilisée Pour garantir des résultats précis et proches de l'idéal :

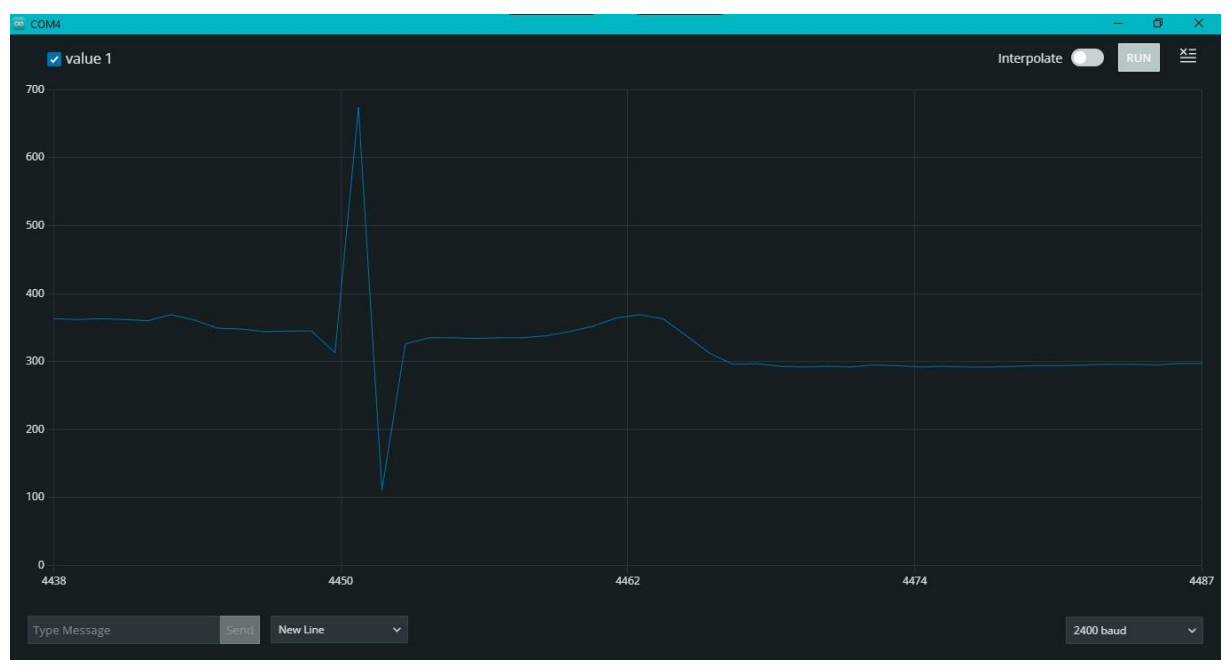

**FIGURE 2.9 LE SIGNAL OBTENUE**

Nous avons atteint la réponse du signal principal. Cependant, pour plus de précision une électrode de bonne qualité doit être utilisée pour éviter les bruits.

#### <span id="page-35-0"></span>II.8 Les problèmes que nous avons rencontrés lors de la phase de mise en œuvre du projet :

- La qualité de l'électrode doit être bien utilisée car lors de l'utilisation de mauvaise qualité, elle affecte le signal et le rend moins précis et bruité
- Nous n'avons pas pu trouver le module AD8232 dans le programme Proteus et dans beaucoup d'autres programmes de simulation, nous avons essayés de trouver d'autres solutions mais les sketchs qui nous a trouvé sont payant même les circuits qui modélisé notre capteur.
- Nous avons téléchargé le programme de PUTTY pour connecter HC06 à l'ordinateur, mais nous n'avons pas pu trouver le signal dans l'Arduino IDE, c'est pour cela qui nous avons connecté HC06 directement à l'ordinateur Bluetooth sans l'aide d'un programme

PUTTY, et nous avons pu obtenir le signal en Arduino IDE via l'un des ports COM, par exemple dans notre cas COM 3.

 Lorsque nous utilisons l'ancienne version IDE 1.8.9 et en accomplit toutes les conditions précédentes, nous obtenons un signal d'erreur inexact et nombreux comme indiqué dans l'image suivante :

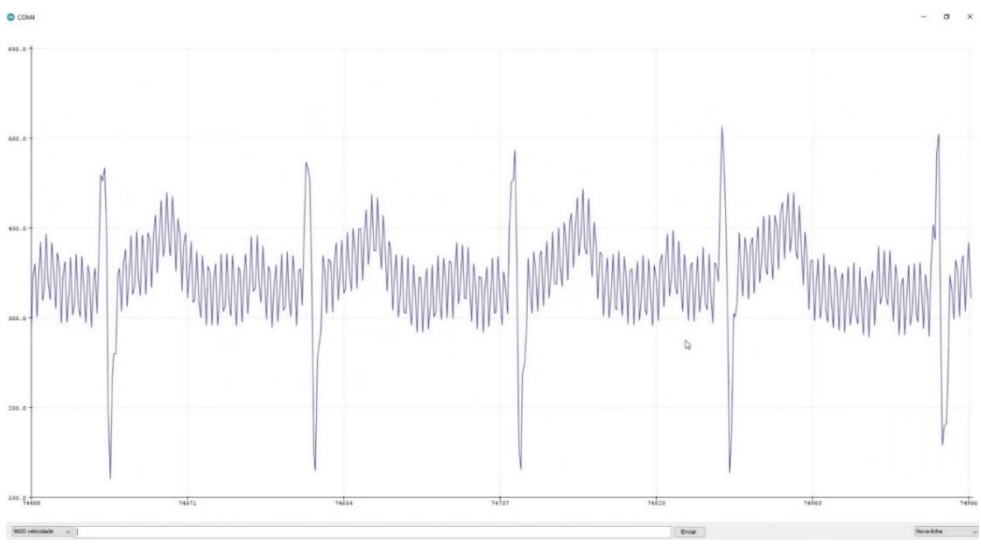

**FIGURE 2.10 LE SIGNAL DE LA VERSION 1.8.9**

 Mais lorsque nous utilisons la nouvelle version IDE 2.0.0, nous obtenons un signal proche de l'idéalisme comme le montre l'image suivante :

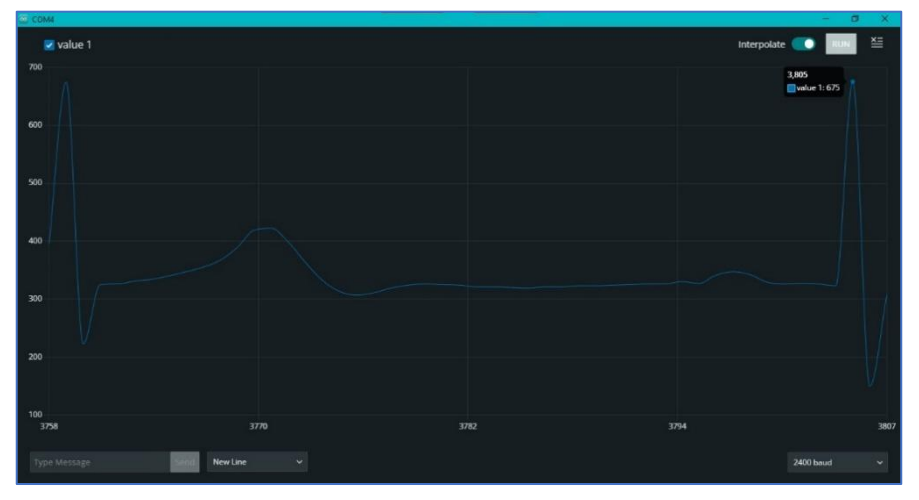

**FIGURE 2.11 LE SIGNAL DE LA VERSION 2.0.0**

 Pour rendre le signal plus contrôlé, nous avons changé la vitesse de modulation du 9600 à 2400 BAUDS.

#### <span id="page-37-0"></span>II.9 Conclusion :

Dans ce chapitre, nous avons écrit un programme pour l'Arduino Uno en utilisant l'Arduino IDE, pour traiter les données envoyées par l'AD8232 avec une interconnexion filaire entre le PC et le circuit d'acquisition. Ensuite, une connexion Bluetooth a été établi entre l'ordinateur et le circuit d'acquisition afin d'envoyer ces données et les afficher sur un écran sous forme ECG.

## <span id="page-38-0"></span>Conclusion générale

#### Conclusion générale :

Considérant que le cœur est un organe vital nécessaire au fonctionnement du corps vivant, et parce qu'il joue un rôle central dans l'activité vitale du reste des organes du corps, la vérification de la santé, l'efficacité de cet organe est une priorité, c'est pourquoi nous avons choisi ce projet.

Nous avons aspiré à travers notre projet à créer un circuit pour capturer le signal ECG à petit budget et pratique par rapport aux appareils utilisés dans les hôpitaux.

Dans ce projet, nous avons principalement utilisé l'Arduino Uno, que nous avons programmé à l'aide d'un programme spécial créé avec l'IDE Arduino.

Le programme que nous avons créé permet à l'Arduino UNO de traiter les données qu'il reçoit du module AD8232, qui est connecté à des électrodes placées sur le corps du patient et transmet les signaux électriques du cœur à l'AD8232, qui les filtre, les amplifie et envoyez-les à l'Arduino uno via des fils.

Ensuite, afin d'obtenir plus de liberté de nos patients, nous avons fait en sorte que notre circuit traite ces signaux électriques et les envoie via Bluetooth à l'ordinateur qui les affiche sur l'écran sous forme d'ECG.

Aujourd'hui, nous visons à inventer des générations de technologies peu coûteuses, de petite taille, plus pratiques et efficaces pour faciliter notre vie quotidienne, et notre projet est mené pour atteindre cet objectif, qui est de réduire l'effort et le coût pour les patients cardiaques avec un dispositif alternatif qui facilite l'examen cardiaque en enregistrant l'ECG rapidement et n'importe où.

## Références bibliographiques

## *Références bibliographiques :*

[1] Electrocardiogramme (ECG). *Fondation suisse de cardiologie.* [En ligne] 2020.

[2] Qu'est-ce que l'Anatomie du Coeur ? *Expliquant.* [En ligne] 2015Comment se déroule un électrocardiogramme d'effort (ou « épreuve d'effort ») ?,. *Assurance maladie, 2020.* [En ligne]

[3] Coeur. *Passeport Santé*. [En ligne] 14 03 2022.

[4] COMMENT BIEN PLACER LES ÉLECTRODES ECG ? *ECG.* [En ligne]

- [5] Gehrke, Sarah. Comment lire un ECG. *wiki how.* [En ligne]
- 2015. ,VILLAGE ENGINEERING : .l.s *.*كتاب إحتراف األردوينو في عشرة أيام .السيابي, فهد [6]
- [7] Historique de l'Arduino. *editions-eni.* [En ligne]
- [8] What is Analog Devices AD8232? *Engineer Zone.* [En ligne]
- [9] LE MODULE BLUETOOTH HC-06. *ARDUINO PASSION.* [En ligne]

[10] Arduino Integrated Development Environment (IDE) v1. *Arduino.* [En ligne] 06 14 2022.